## PROGRAMMING RESOURCE **ROLLER SHADE**

## THINGS TO KNOW

## BATTERY MOTOR

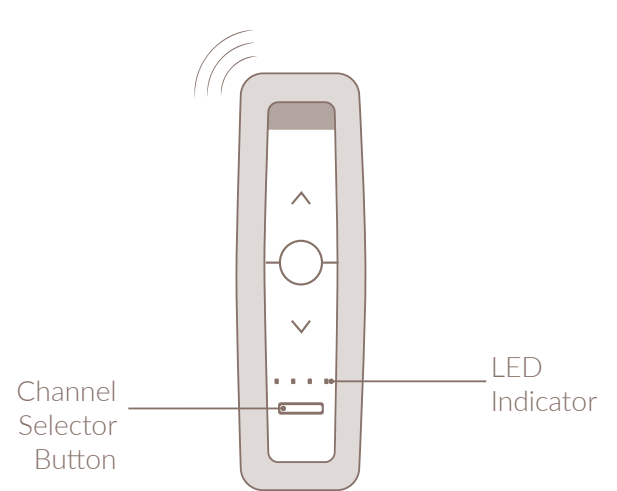

## HANDHELD REMOTE

- ❶ Hold down translucent button on motor head for approximately 15 seconds until roller shade jogs 3 times.
- ❷ Select a channel to link by pressing the Channel Selector Button. The adjacent LED will light to indicate the channel has been selected.
- ❸ Press and hold UP and DOWN buttons simultaneously until drape jogs once. Switch is now paired to the motor.
- ❹ Test roller shade by pressing UP (Shade should jog up).
- ❺ If direction is incorrect, press and hold MY button until drape jogs once to modify direction. Repeat step 4 to confirm.
- ❻ Set upper limit by pressing and holding UP to move the shade to the desired upper position. Press and hold MY and DOWN simultaneously and release once shade moves. Stop shade before it hits window sill. Upper limit is now programmed.
- ❼ Set lower limit by pressing and holding MY and UP simultaneously and release once shade moves. Lower limit is now programmed.
- ❽ To confirm and complete limit programming, press and hold the MY button until shade jogs.
- $\bullet$ Using a paper clip, briefly press the Programming Button (located in the back of the remote) until roller shade jogs. Shade is now in User Mode.
- ❿ Repeat steps 1-9 for subsequent channels.

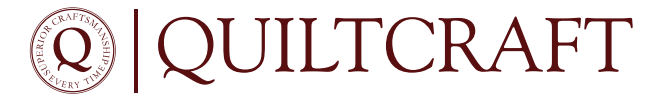